**DEPT. INF.**

# **Exercici 1 [** 1 punt **]**

Partirem d'una màquina virtual amb un Ubuntu 16.04 ja instal·lat. Caldrà instal·lar-hi l'editor de particions (GParted) a través del centre de programari de l'Ubuntu.

A aquesta màquina virtual, hi afegirem dos discs durs de 20 GB (expansió dinàmica) , amb els quals experimentarem

En ser dos discs durs nous, no contindran taula de particions. Per al primer (disc 2) creeu una taula de particions MBR i per al segon (disc 3) GPT.

- Al disc dur 2, creeu:
	- Partició primària NTFS per al sistema operatiu de 8 GB.
	- Partició primària NTFS per a les dades que ocupi la resta de l'espai.
- Al disc dur 3, creeu:
	- Una partició de 8GB EXT4.
	- Una partició de 8BG EXT4
	- Una partició de 2GB *swap-linux*.

Indica quins procediments hauràs de dur a terme per fer aquest esquema de particions. Indica, també, si et permet crear particions lògiques o esteses.

**Per ferles s'ha de crear una partició nova, indicar els MB que volem y posar el tipus de partició(NTFS, EXT4, etc.) Finalmente, guardarles. Amb aquest procedimente podem fer particions esteses, pero per fer lógiques avans hem de crear una d'estesa y fer la partició dins d'ella.**

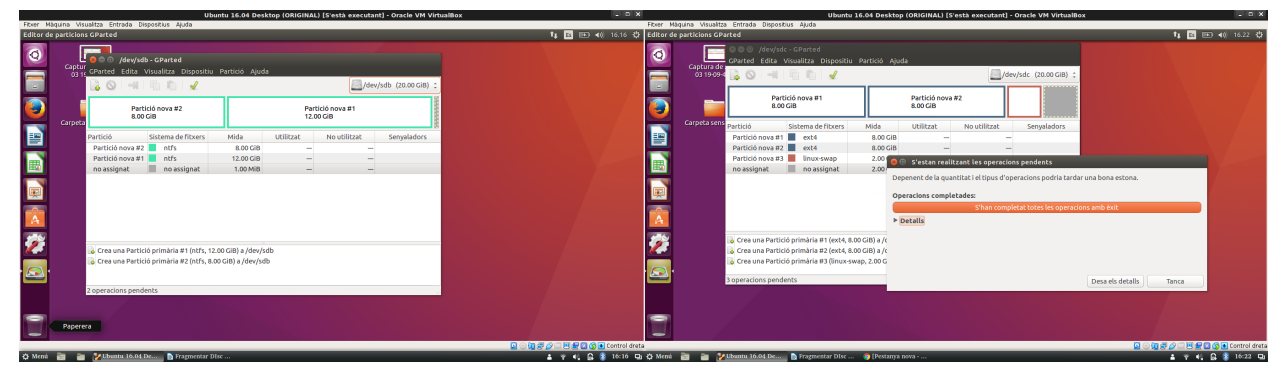

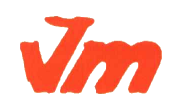

Generalitat de Catalunya<br>Departament d'Ensenyament Institut Joaquim Mir Vilanova i la Geltrú

**CFGS ASIX**

**DEPT. INF.**

### **Exercici 2 [** 1 punt **]**

Esborra totes les particions dels disc dur 2 i crea un esquema com el següent:

- Dues particions primàries NTFS de 3 GB cadascuna
- Una partició estesa de 4 GB
- 4 particions lògiques de 1 GB cadascuna (FAT32).

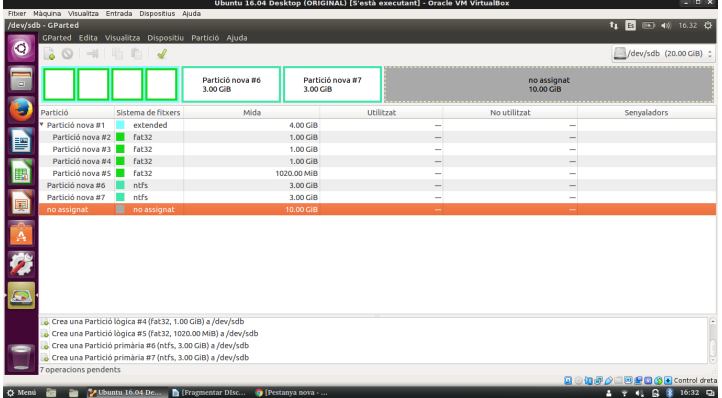

## **Exercici 3 [** 1 punt **]**

A partir de l'anterior modificació esborra les dues darreres particions lògiques, mou la segona partició lògica cap al final i canvia la grandària de la primera partició lògica per a ocupar tot l'espai disponible.

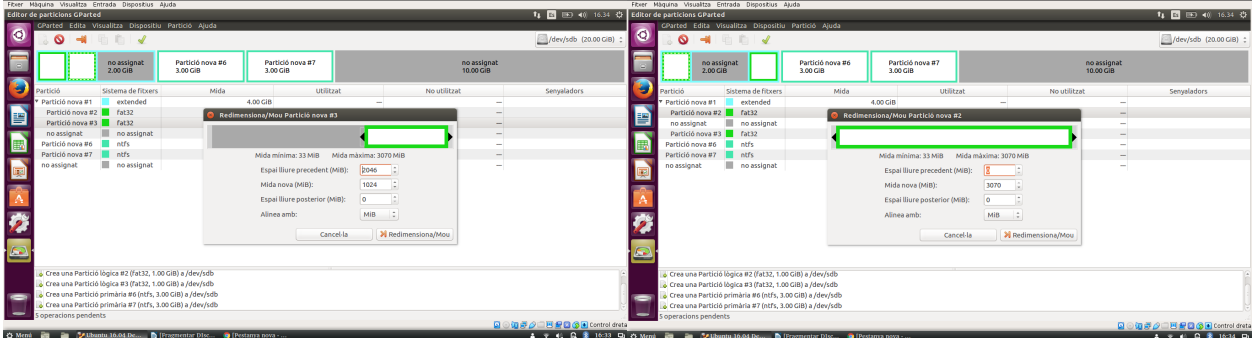

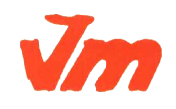

**DEPT. INF.**

### **Exercici 4 [** 1 punt **]**

Esborra totes les particions als dos discs durs i crea quatre particions (primàries al disc MBR) a cada unitat de disc, de 3 GB cadascuna aproximadament. Hi ha algun problema relacionat amb el límit de 4 particions primàries. Si intento fer alguna partició més, puc?. Raona la resposta.

**No es poden crear més de 4 particions primáries ja que que es el límit que pot soportar un disc MBR.**

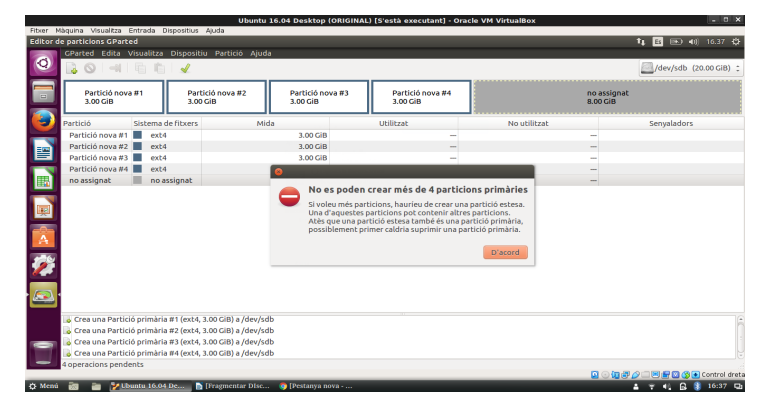

## **Exercici 5 [** 1 punt **]**

A partir de la màquina virtual amb Windows 7, afegeix dos discs durs nous de 20 GB.

Entra a Windows 7 i crea amb l'**Administrador de Discs** dues particions d'igual mida al segon disc, amb taula de particions GPT, i una partició primària i dues lògiques d'igual mida amb taula de particions MBR al tercer disc. Ho pots fer? Què hauríem de fer per a tenir dues particions lògiques?

**No es pot fer. Per fer-ho s'hauría de cambiar el tipus de disc.**

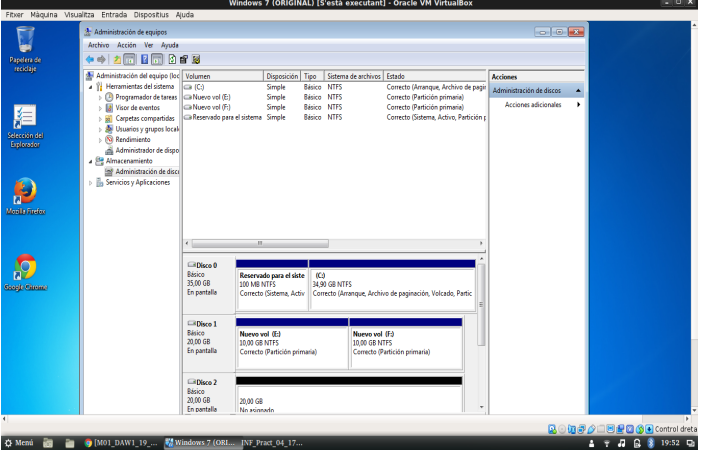

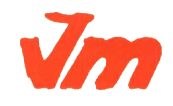

Generalitat de Catalunya<br>Li Departament d'Ensenyament **Institut Joaquim Mir** Vilanova i la Geltrú

**DEPT. INF.**

**Exercici 6 [** 1 punt **]**

Afegeix a una màquina virtual amb Ubuntu, dos discs durs de 20 GB.

El primer el particionarem amb fdisk, i crees una partició primària amb la meitat de la mida del disc, i dues particions lògiques d'igual mida i que ocupin la resta de l'espai disponible.

El segon el particionarem amb gdisk, i crearem tres particions d'igual mida.

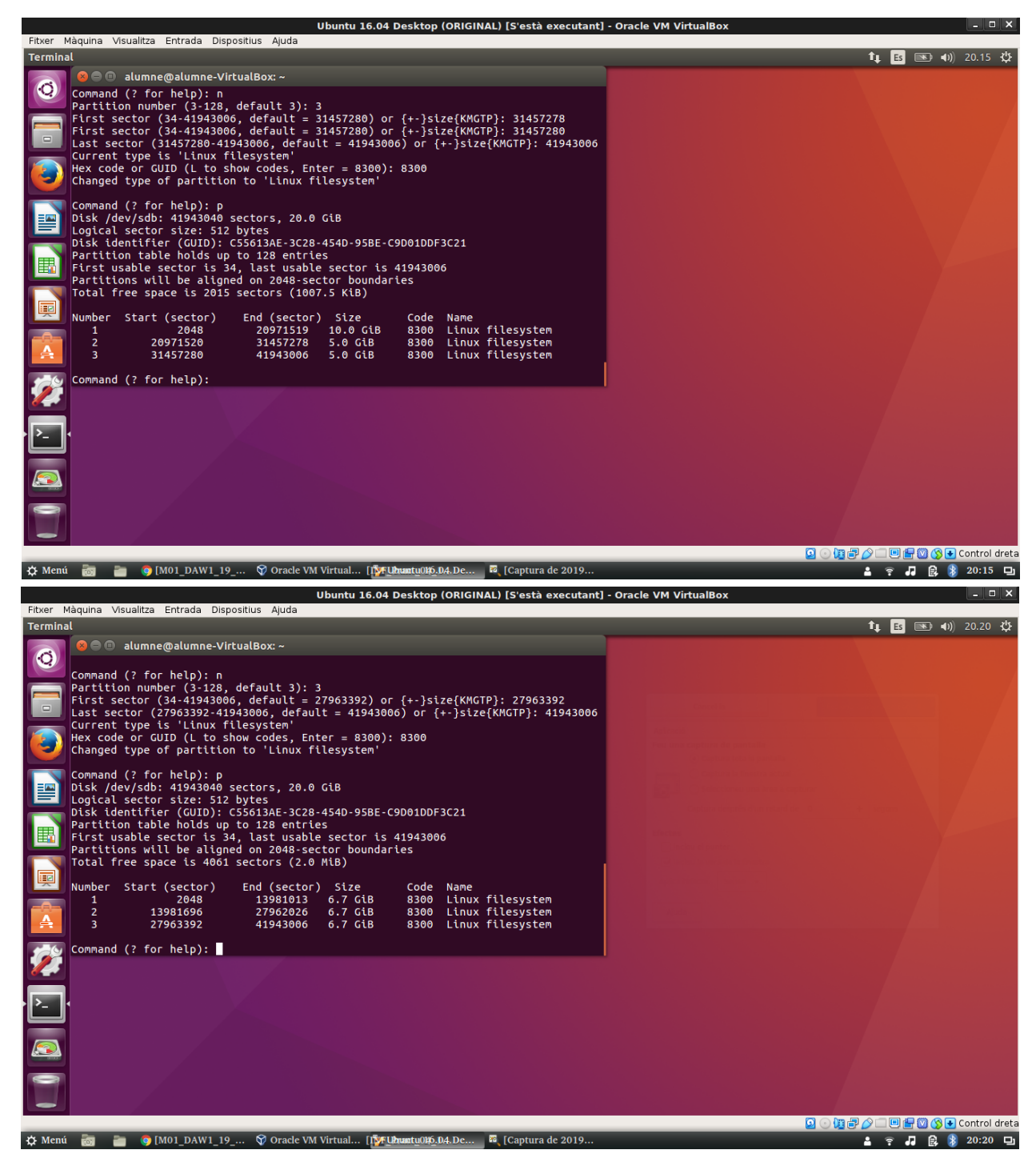

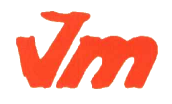

Codi doc: MO-0050 Versió núm.: 3

Generalitat de Catalunya<br>Departament d'Ensenyament Institut Joaquim Mir Vilanova i la Geltrú

#### **M01. IMPLANTACIÓ DE S0s UF1. INSTAL·LACIÓ, CONFIGURACIÓ I EXPLOTACIÓ DEL SISTEMA INFORMÀTIC PRACT04. PARTICIONAMENT**

**CFGS ASIX**

**DEPT. INF.**

# **Exercici 7 [** 2 punts **]**

A partir de l'exercici 6, formateja totes les particions (6) amb EXT4 (2), EXT3 (2) i NTFS (2). Executa sudo blkid a continuació. Fes captures la pantalla, amb totes les ordres mkfs i la sortida de blkid. Què fa la comanda blkid?

#### **Et mostra els discs durs amb el seu UUID i el tipus.**

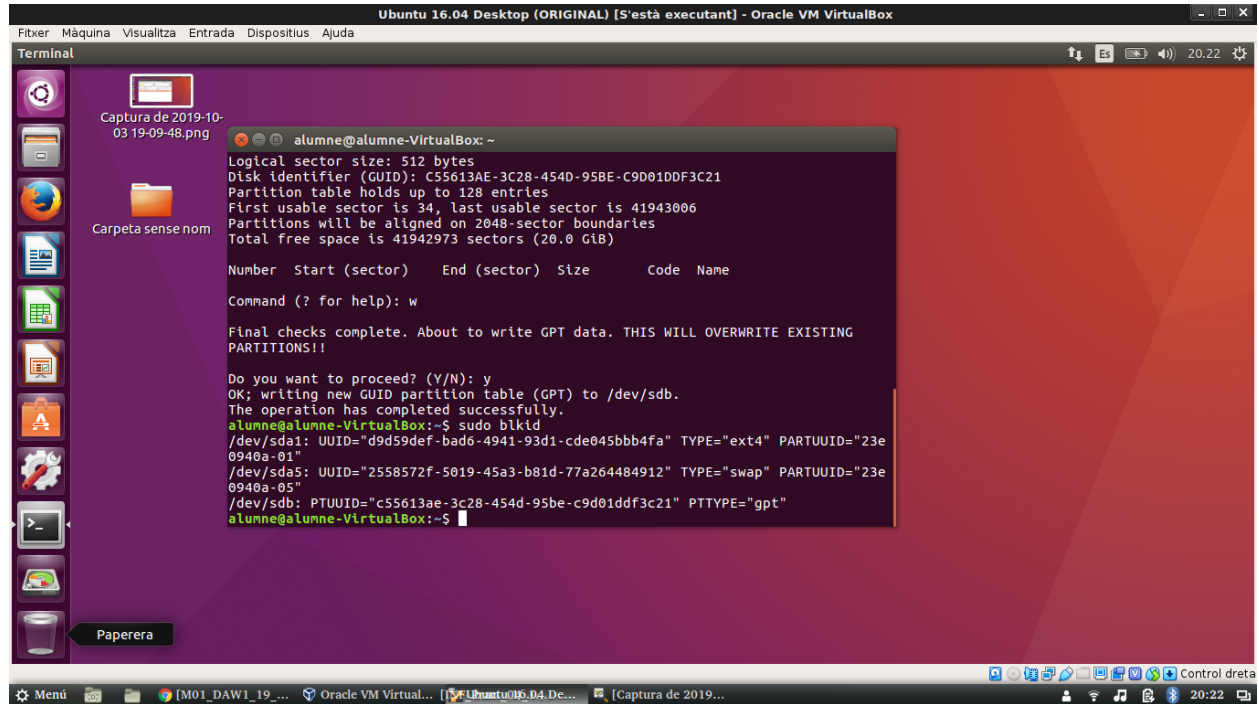

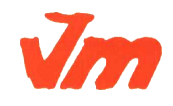

**DEPT. INF.**

#### **Exercici 8 [** 2 punts **]**

Al teu directori personal, munta les quatre particions EXT3 i EXT4.

Les dues EXT4, emprant el dispositiu (/dev/sdxxx) una i el UUID l'altre. La primera que sigui de només lectura.

Les dues particions EXT3 les etiquetes amb el teu nom i el teu cognom (respectivament) i després les montes fent servir LABEL.

Tot al fitxer /etc/fstab. Fes captures pantalla de totes les configuracions que hagis de realitzat i finalment fes un df -h (què fa aquesta comanda?).

**Et mostra l'espai lliure i ocupat de les diferents particions del ordinador.**

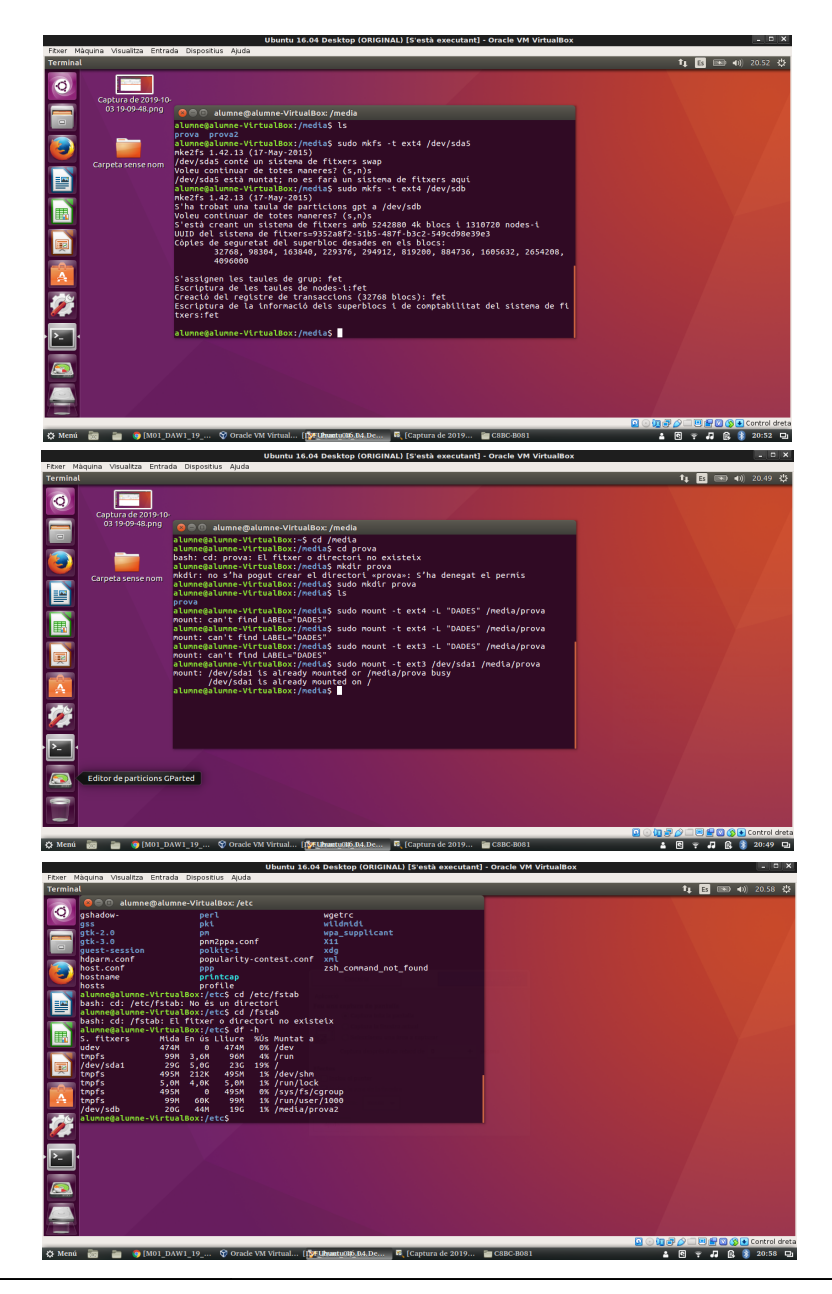

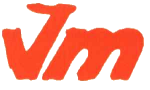

Codi doc: MO-0050 Versió núm.: 3

Aquesta còpia pot ser obsoleta un cop impresa. Comprova que coincideixi amb la versió disponible a la intranet del centre..